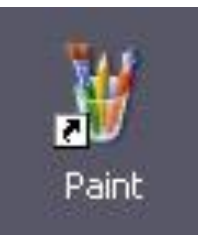

# **Как сохранить созданный рисунок. Как открыть сохранённый на диске рисунок**

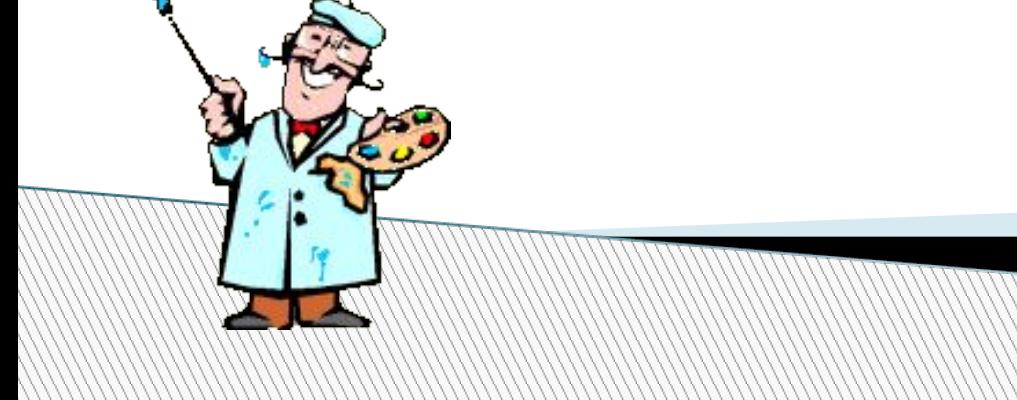

Автор:

*Ермолаева Ирина Алексеевна* 

- учитель информатики МОУ «Павловская сош»
- с. Павловск
- Павловский район
- Алтайский край

# **Цели урока**

 *узнать, что такое жёсткий диск и что такое файл;*

 *познакомиться с технологией сохранения и открытия рисунков;*

 *научиться сохранять созданный рисунок в виде файла и открывать сохранённый на диске рисунок.*

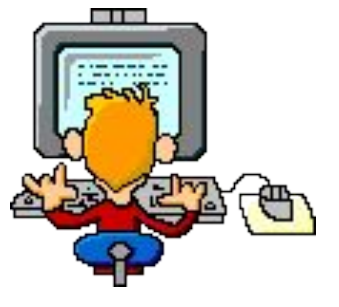

### **Что такое жёсткий диск**

- Для хранения информации на компьютере используется долговременная память – *жёсткий диск.*
- Информацию можно записать на диск и считать с него.

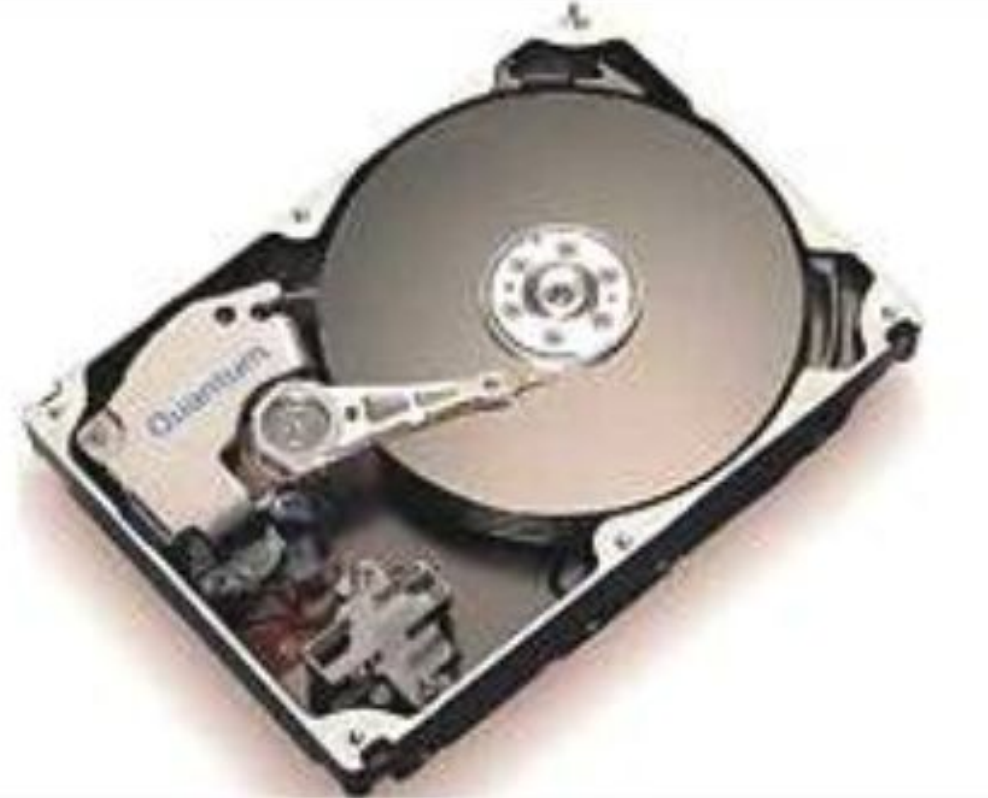

#### На жёстком диске хранятся *компьютерные документы*  (рисунки, тексты).

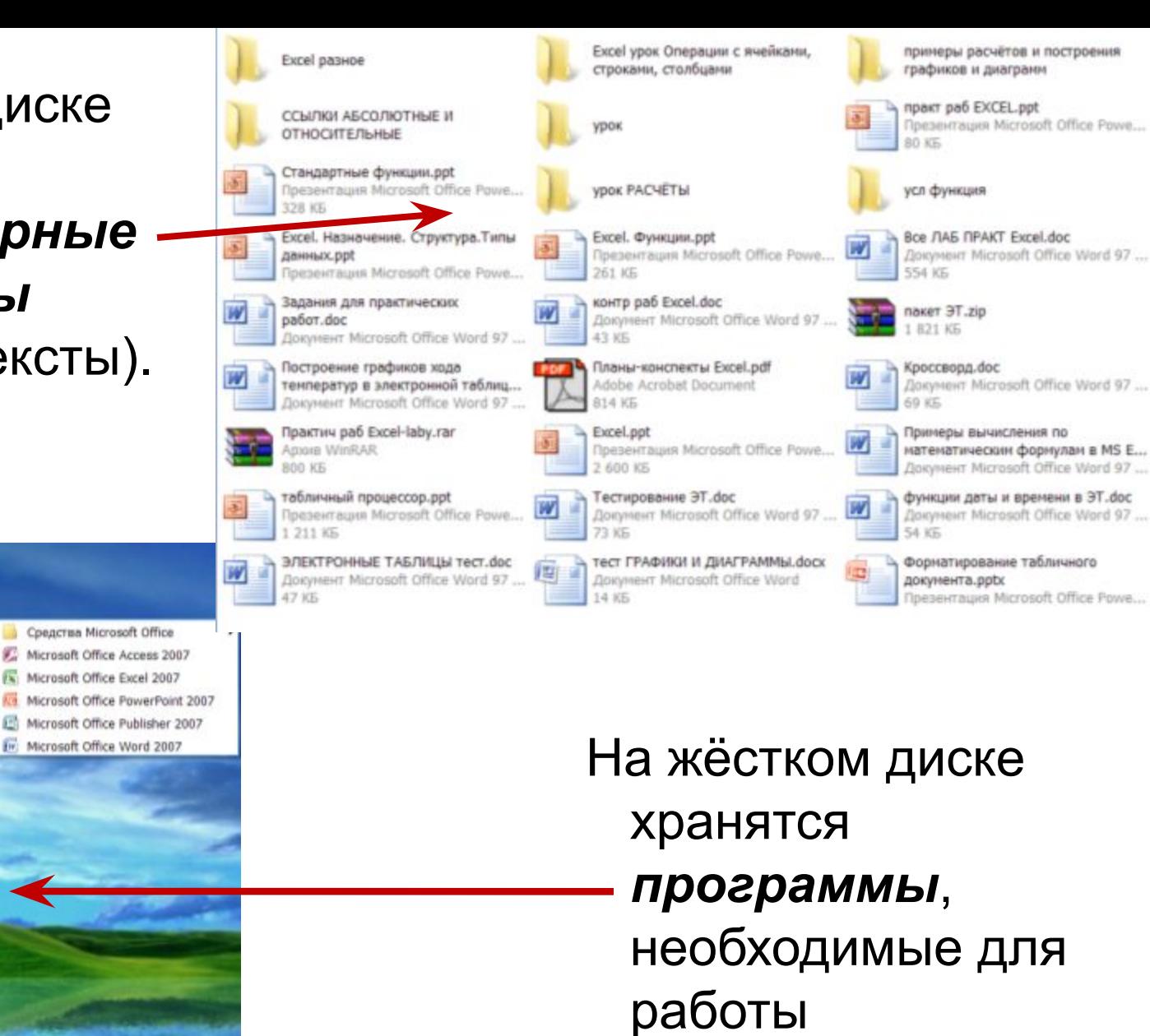

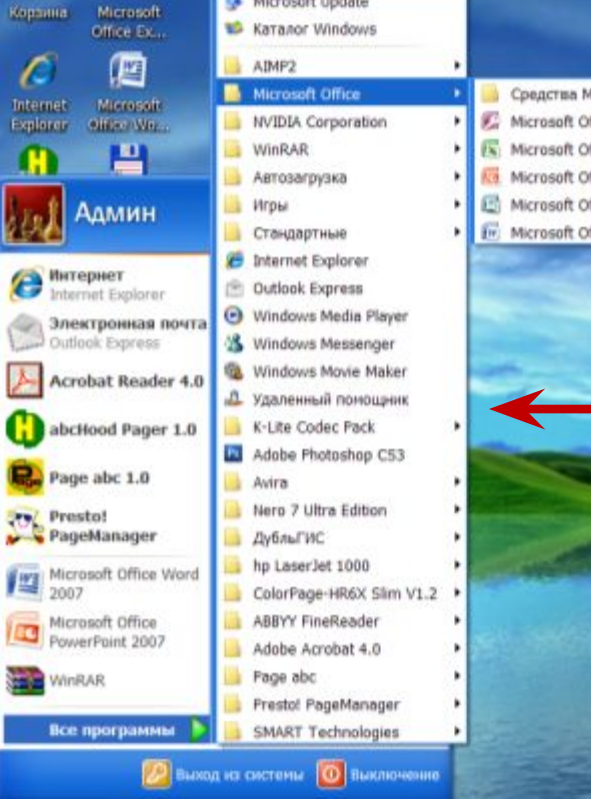

Microsoft Update

### **Что такое файл**

 Каждый сохранённый на диске компьютерный документ или программа называется *файлом*.

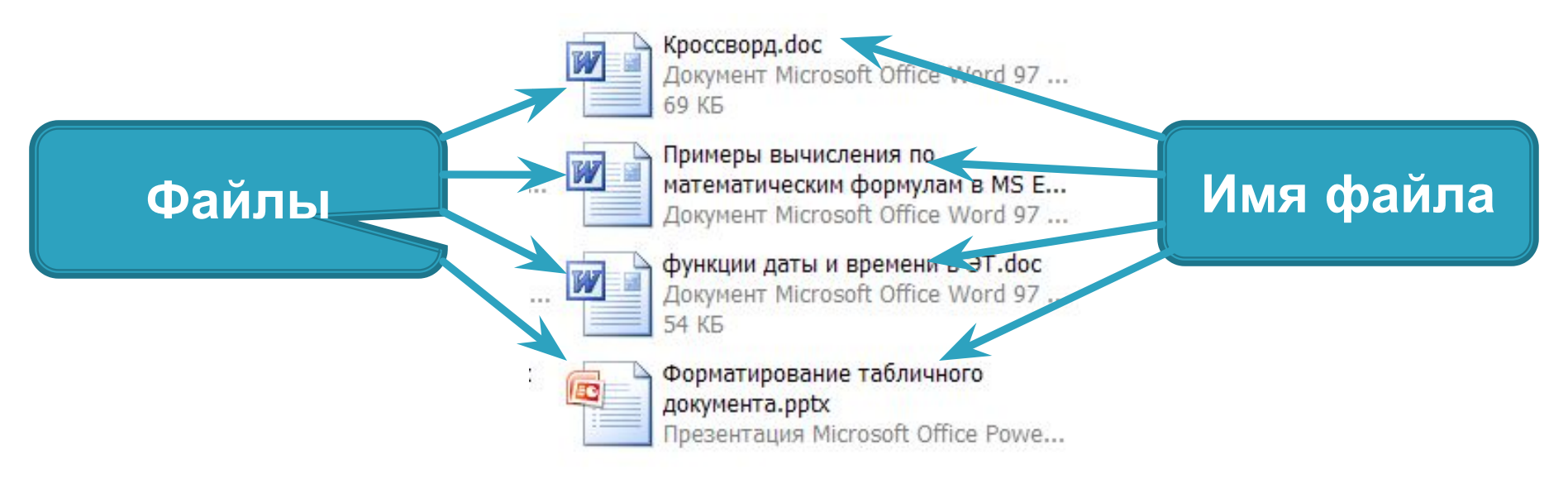

 Чтобы отличить один файл от другого при записи ему необходимо дать уникальное, то есть отличающееся от всех других, *имя*.

## **Что такое файл**

Место хранения созданных файлов выбирает пользователь.

Все файлы, созданные пользователем, хранятся по умолчанию в одной папке *Мои документы.*

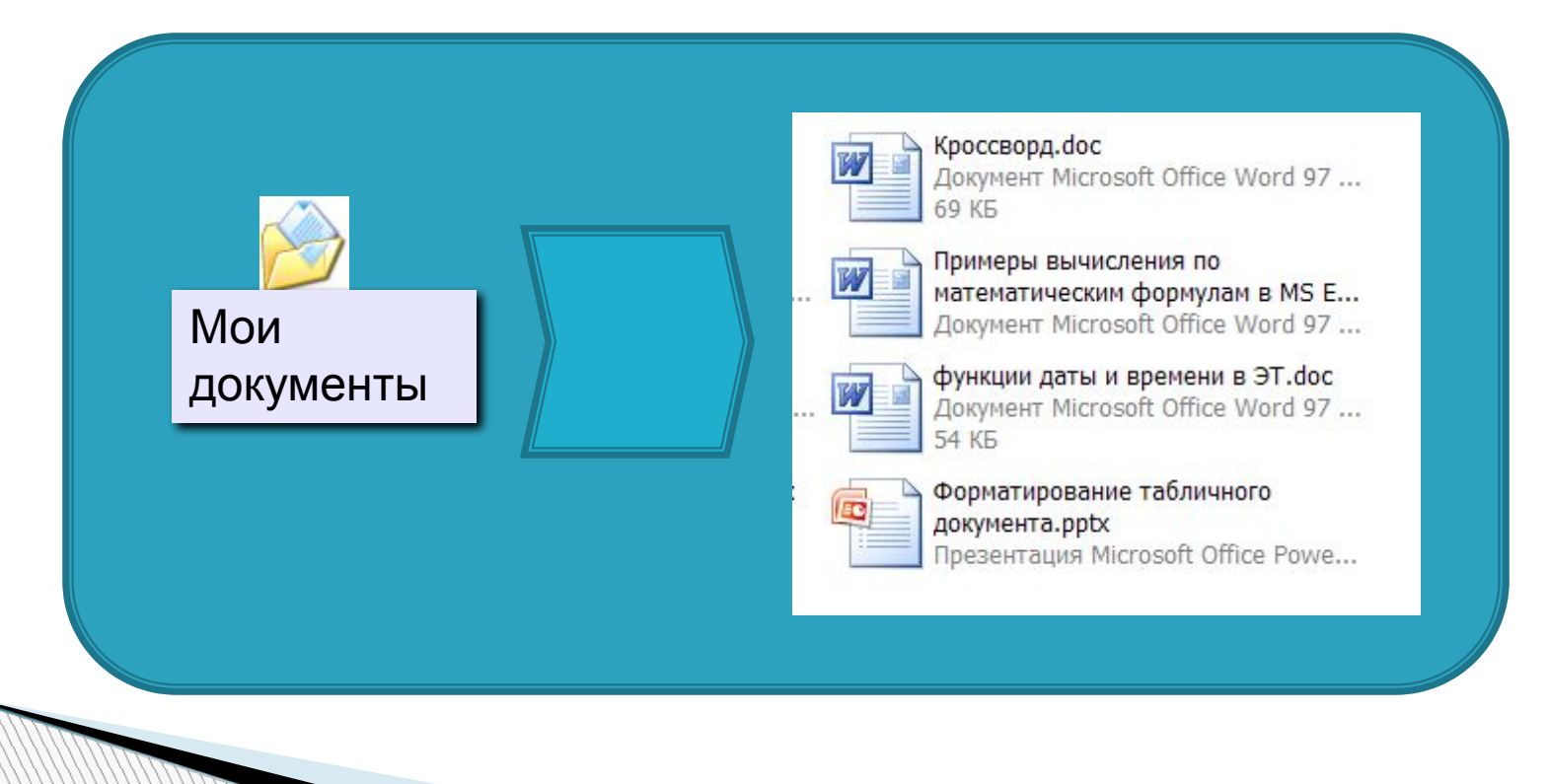

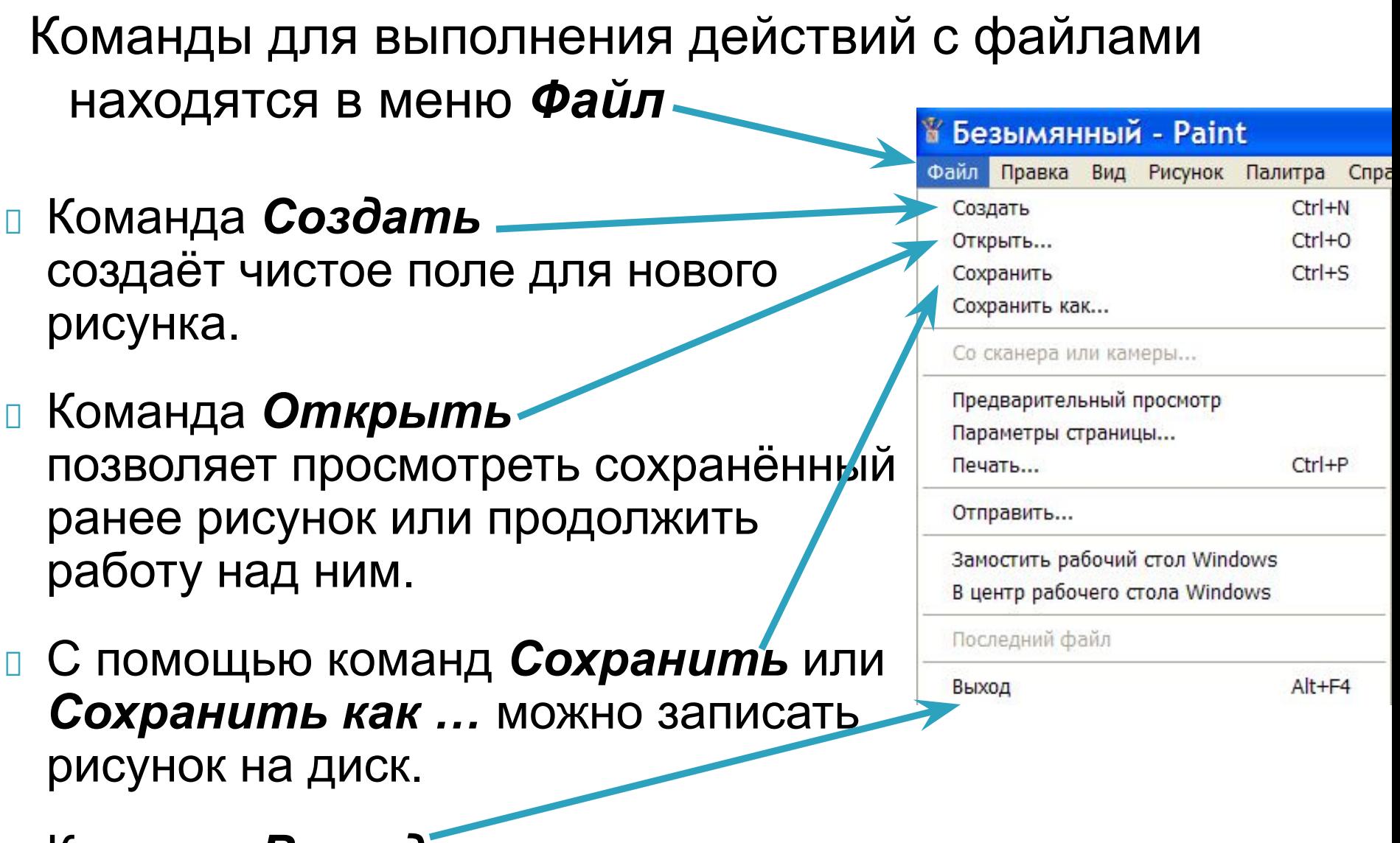

 Команда *Выход* используется для завершения работы с программой.

# **Чтобы сохранить рисунок:**

- Откройте меню *Файл*;
- Выберите команду *Сохранить как…*  откроется диалоговое окно.
- Убедитесь, что в поле *Папка* записано имя *Мои документы*

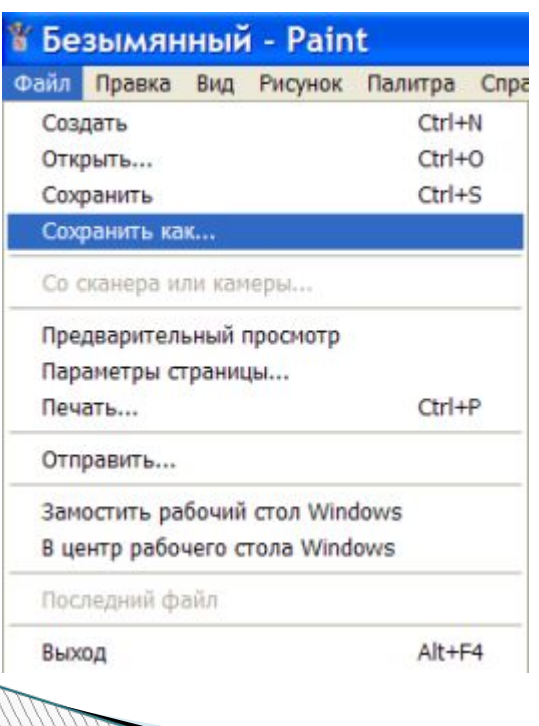

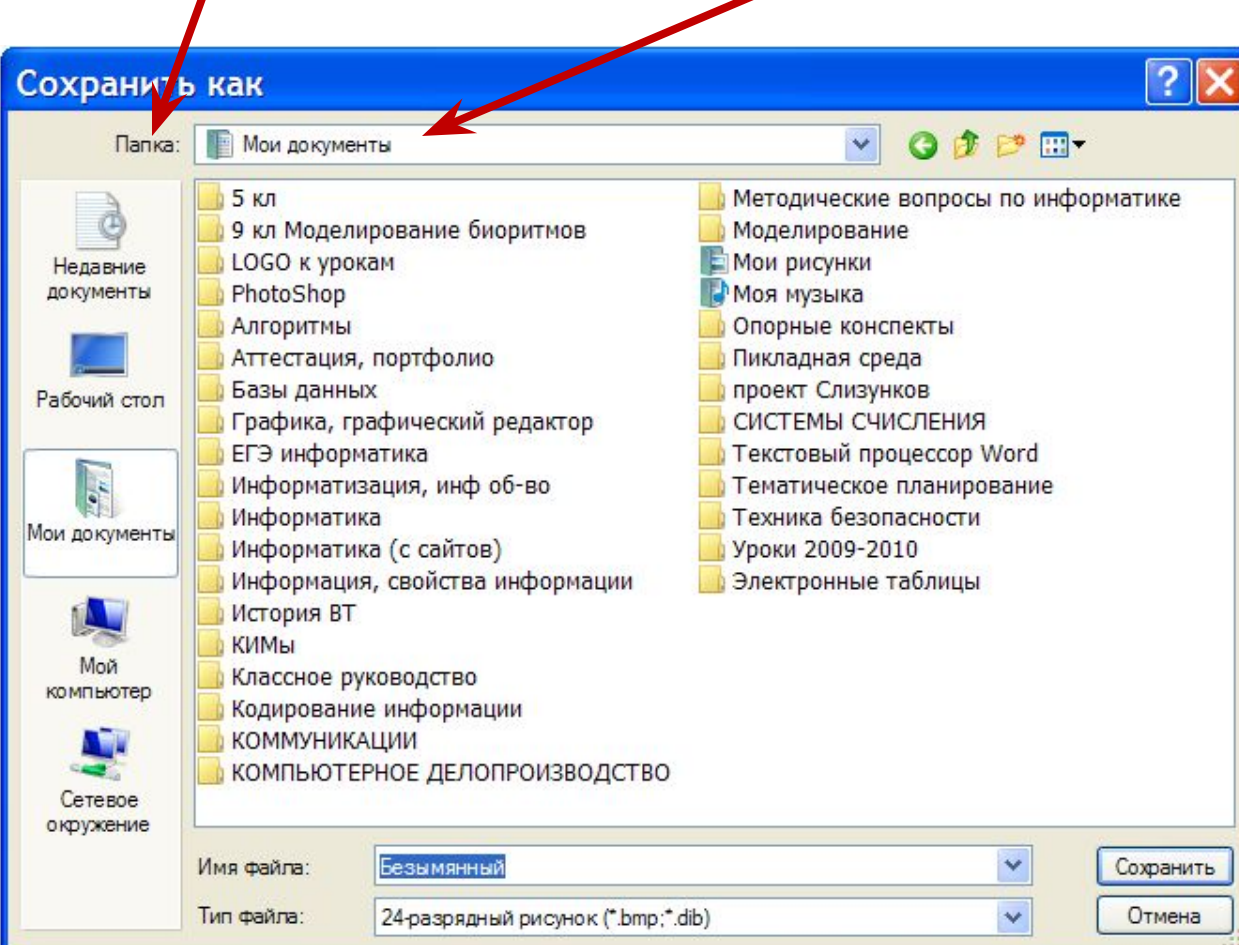

# **Чтобы сохранить рисунок:**

- выберите папку со своим именем;
- В поле *Имя файла* сотрите предлагаемое имя *Безымянный* и запишите имя рисунка.
- Щёлкните мышью на кнопке *Сохранить*.
- Если вы передумали сохранять файл, нажмите кнопку

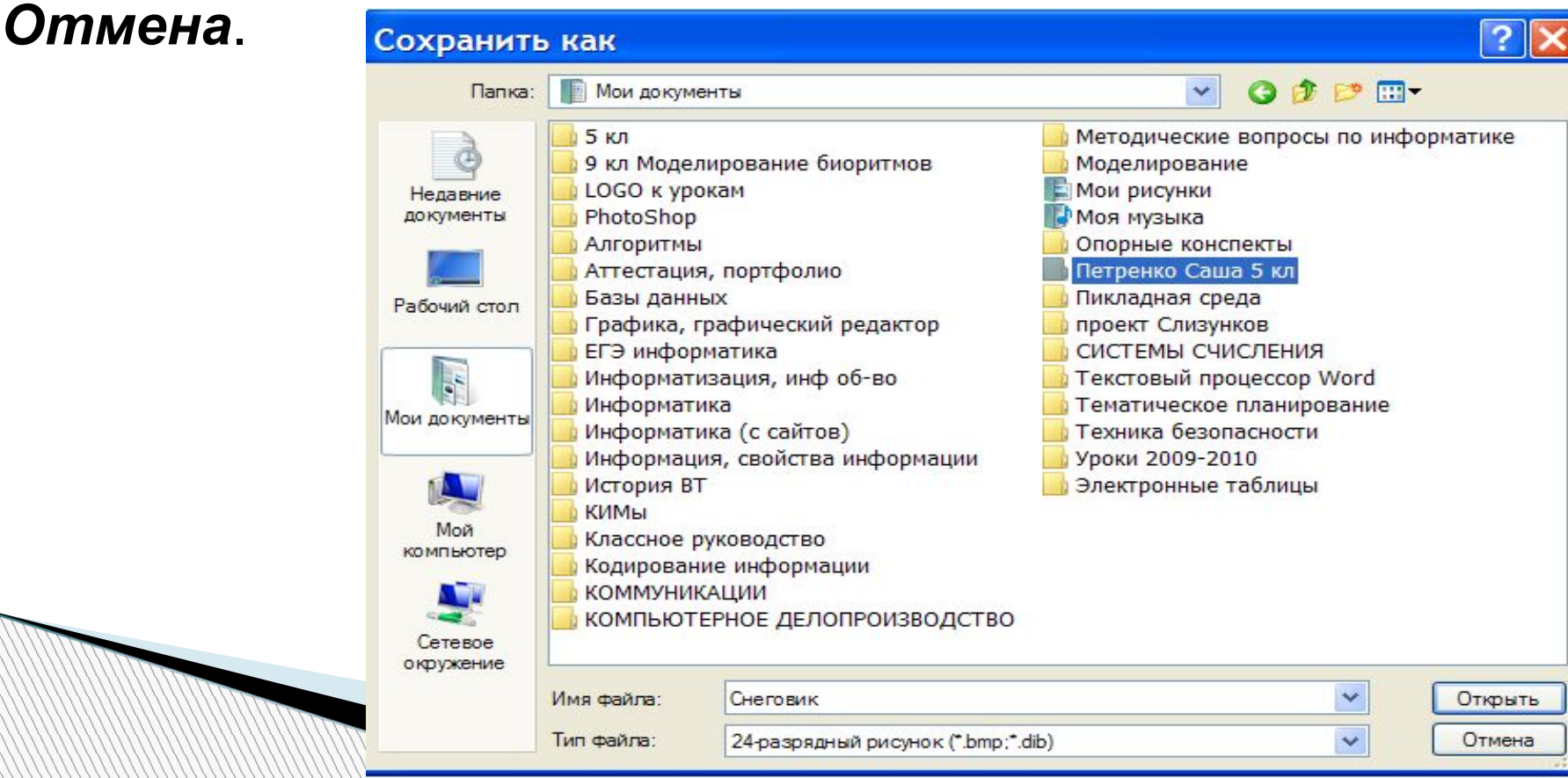

### **Как открыть рисунок, сохранённый на диске**

 Выделите нужный Опорный конспект.doc тынанный bn Практика. doc wasser Microsoft Office Word 97 **Документ Microsoft Offic** файл; Открыть Изменить Что такое пиксель.ppt preview oft Office Word 97. Презентация Microsoft ( С помощью правой Печать 1.194 KG Adobe Photoshop CS3 Открыть с помощью кнопки мыши откройте AntiVir проверит выборочные файлы • Программа просмотра изображений и факсов Paint.NET **В** Добавить в архив... контекстное меню и Nero CoverDesigner В Добавить в архив "Безынянный.rar" Paint • Добавить в архив и отправить по e-mail... выберите в нём Microsoft Office Picture Manager • Добавить в архив "Безымянный.rar" и отправить по e-mail R. Nero PhotoSnap Viewer Отправить команду *Открыть с*  Выбрать программу... Вырезать Копировать *помощью*; Создать ярлык Удалить В открывшемся Переименова перечне программ выберите программу

*Paint*.

# **Практическая работа**

- 1. Выполните задание 2.13 **Пирамида** стр. 53.
- 2. Сохраните рисунок в своей папке под именем *Пирамида*.

#### *Рекомендации:*

- Читайте задание внимательно.
- Чётко следуйте указаниям.

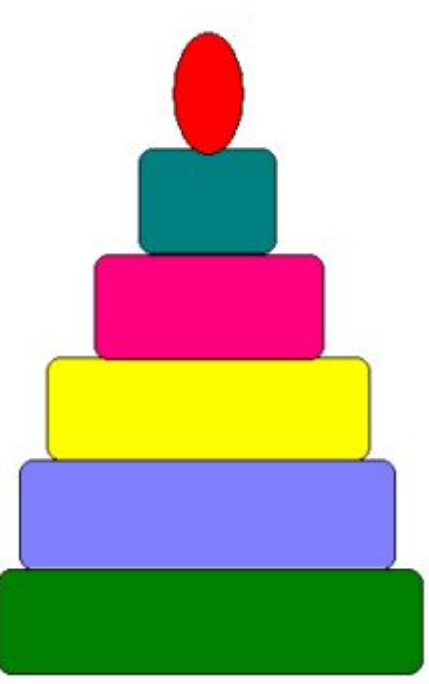

# **Домашнее задание**

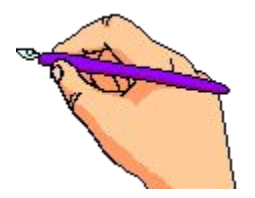

По учебнику:

§2.8.-2.9. на стр. 50-53

 Выучить основные положения опорного конспекта.

# Подведём итоги

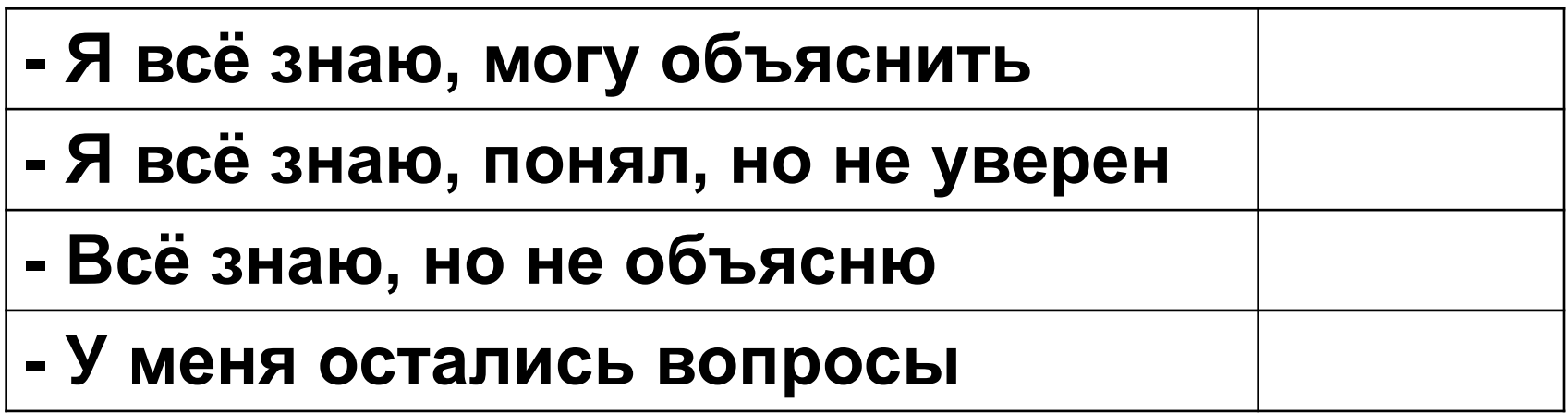

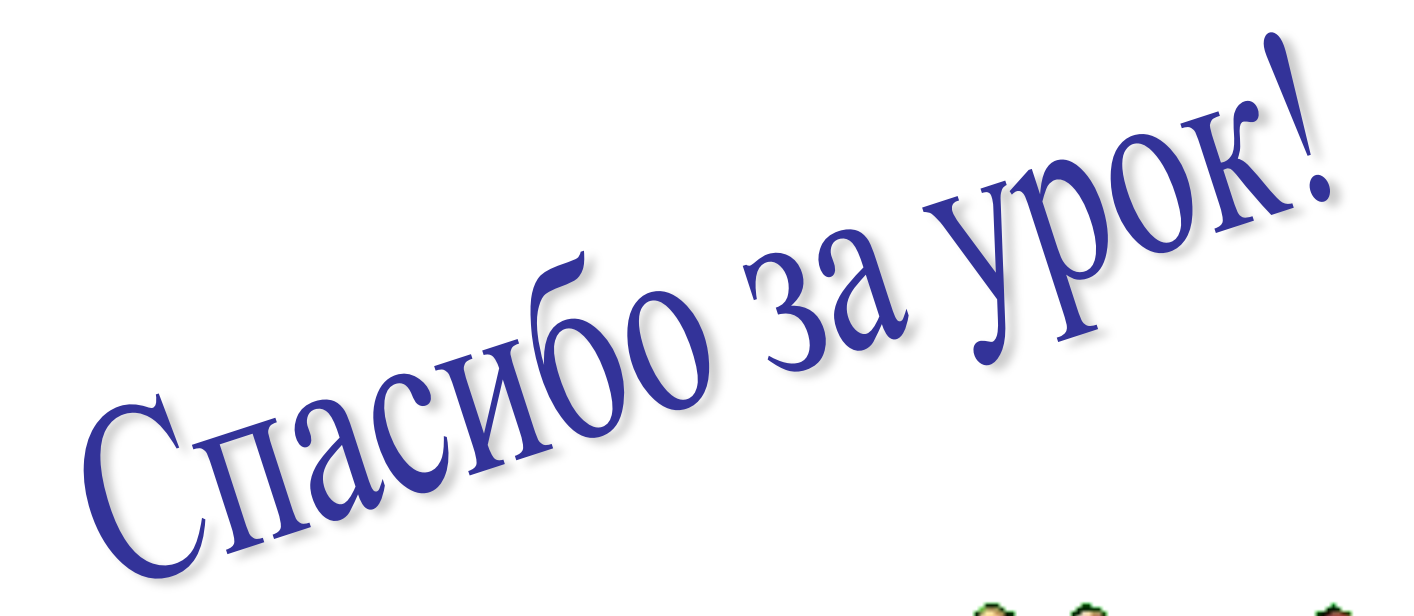

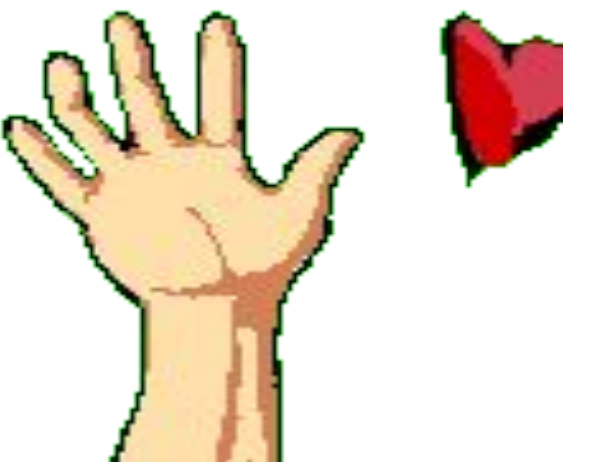